## Philosophy Subject Databases

**Bibliographical databases** are the best tools for locating **journal articles**, book reviews, collections of essays and conference proceedings even if you don't know the authors or article.

This task will compare several subjectbased bibliographical databases. You will **search for an article by subject,** locate the **full-text** in Oxford and learn how to **save the citations** .

#### **Using Philosopher's Index**

- Connect to Databases A-Z (https://libguides.bodleian.ox.ac.uk/az.php or via SOLO) and search for **Philosopher's Index**
- Connect to **Philosopher's Index. Choose databases** allows you to add in other EBSCO databases, for example **ATLA + Philosopher's Index**.
- Search for recent articles on the subject of **consciousness**. **Basic Search** and **Advanced Search** allow combinations of different terms and repeated searches.
	- o Type **consciousness** in the first search box
	- o Select **SU Subjects** as the search field:

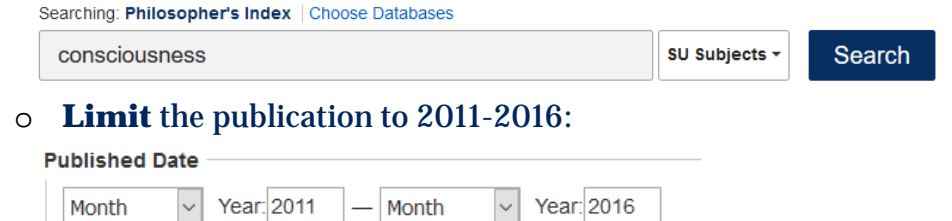

- You have many results. Refine the search by selecting **phenomenology** from the dropdown **Subject** menu on the left and update your results Click on: **The Semantics of 'What It's Like' and the Nature of** 
	- **Consciousness.** Look at the record in detail:
		- o In which journal was it published?
		- o Email the citation to yourself
		- o Try and find the electronic full-text

Now try and find a printed copy via SOLO.

- $\circ$  Click on the journal title and then  $(\overline{Find\text{ if }}\mathcal{Q}^{\text{Oxford}})$
- o Choose **SOLO** under **Print holdings**
- o Look at the **Physical Items** only
- o Click **Find & Request** for information on which library or reading room holds the title and see how you might access it.

Next, search for all articles written by **Timothy Williamson** in **Philosopher's Index** .

o Sort in order of date of publication, with the newest articles displayed first.

- In **Advanced Search**, select **Timothy Williamson** as author and **Book Review** as document type
	- o Collect all the reviews for **The Philosophy of Philosophy** into a folder and email to yourself
- Go to **Indexes** (in the blue bar at the top of the screen) and **Browse an Index** to search for **People as Subject**; search for all articles written about

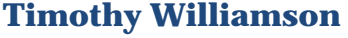

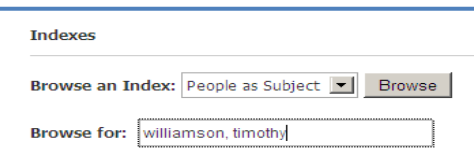

#### **Using PhilPapers**

- Connect to Databases A-Z (https://libguides.bodleian.ox.ac.uk/az.php or via SOLO) and search for **PhilPapers**
- You can try searching for **Timothy Williamson** again to compare, or choose a search of your own for the **General search** bar. Remember to link Keywords by **AND**. The default in PP is OR.
- Click on an article title to see details, or select **Direct download** to download a document. Not all results will be available to download.
- Export a citation using the **Export citation** button.
- On **PhilPapers** you can also **Browse** by subject to a high degree of detail:
	- o Go to the **PhilPapers** homepage
	- o Scroll down to **Browse By Topic**
	- o Choose **Metaphysics**.
	- o Navigate through the subcategories **Causation** then **Causal Eliminativism**.
	- o Who edited the summary for this topic?

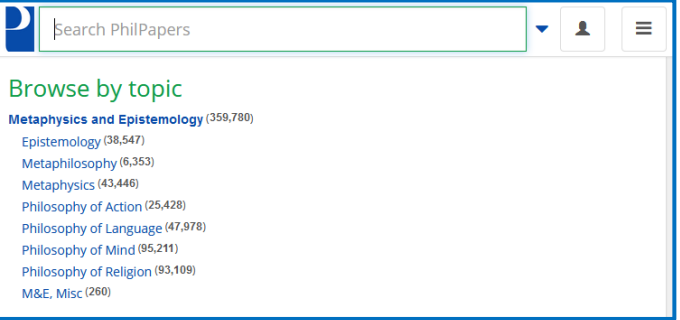

#### **Using International Philosophical Bibliography**

- Connect to Databases A-Z (https://libguides.bodleian.ox.ac.uk/az.php or via SOLO) and search for **International Philosophical Bibliography (IPB)**
- On the Welcome page, click **The IPB on-line,** then **IPB full edition**
- You can try searching for **Timothy Williamson** as a personal name again to compare, or choose a search of your own.
- Results with a  $*$  before them are books, others are articles. Those with a different author may be book reviews or chapters in edited works.
- Click directly on the writing of a result to see commentaries, reviews, a link to the text (if available) and full bibliographic details.

### Use the tick boxes to email some results to yourself.

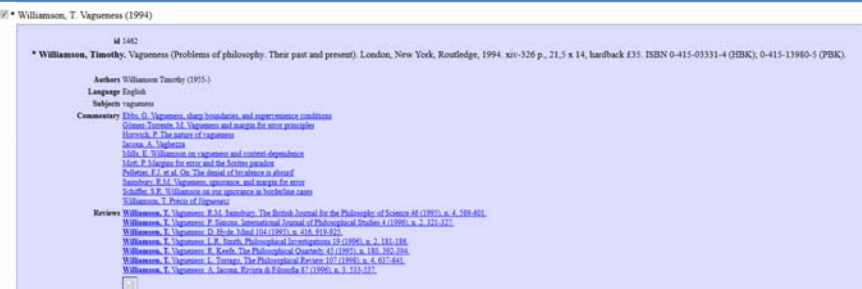

# Research students' Research students'

 $\boldsymbol{J}$ 

T